## Vejledning til tilladelse af cookies i Safari/IPad

- 1. Klik på ikonet **for Indstillinger** på skrivebordet.
- 2. Klik på **Safari** i venstre kolonne under **Indstillinger**.

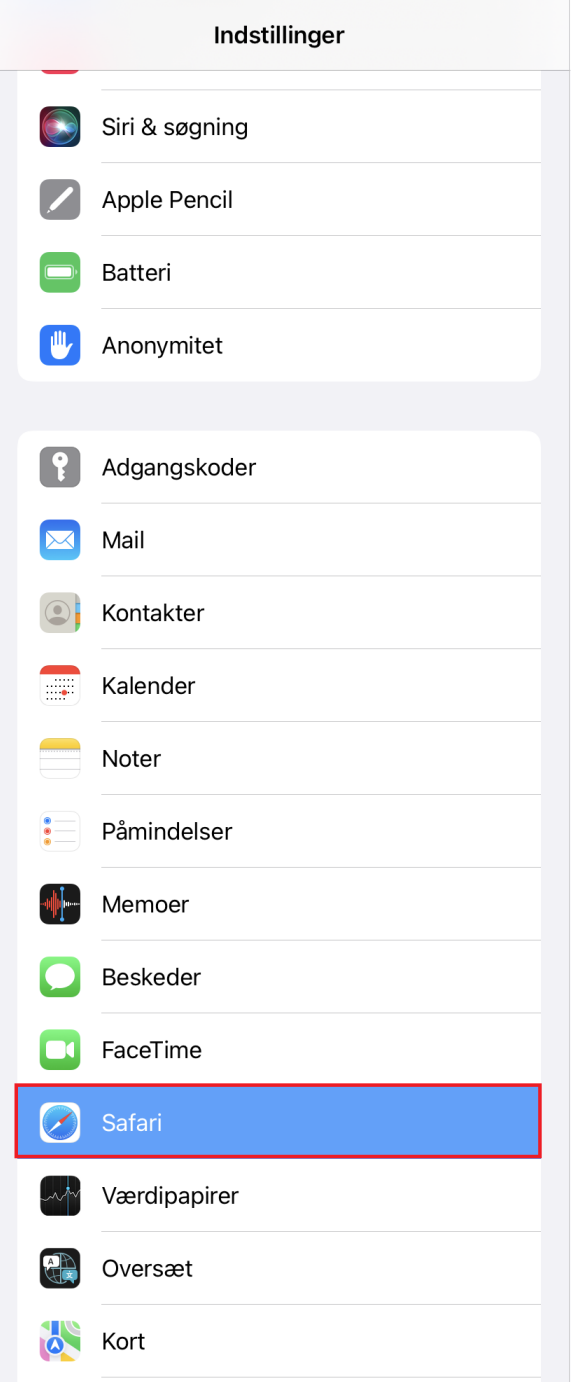

3. Du skal via **Anonymitet og sikkerhed** tillade cookies. Dette gør du ved at deaktivere valgknappen **van te rate alle cookies**. For at tillade cookies sættes valgknappen til hvid ...

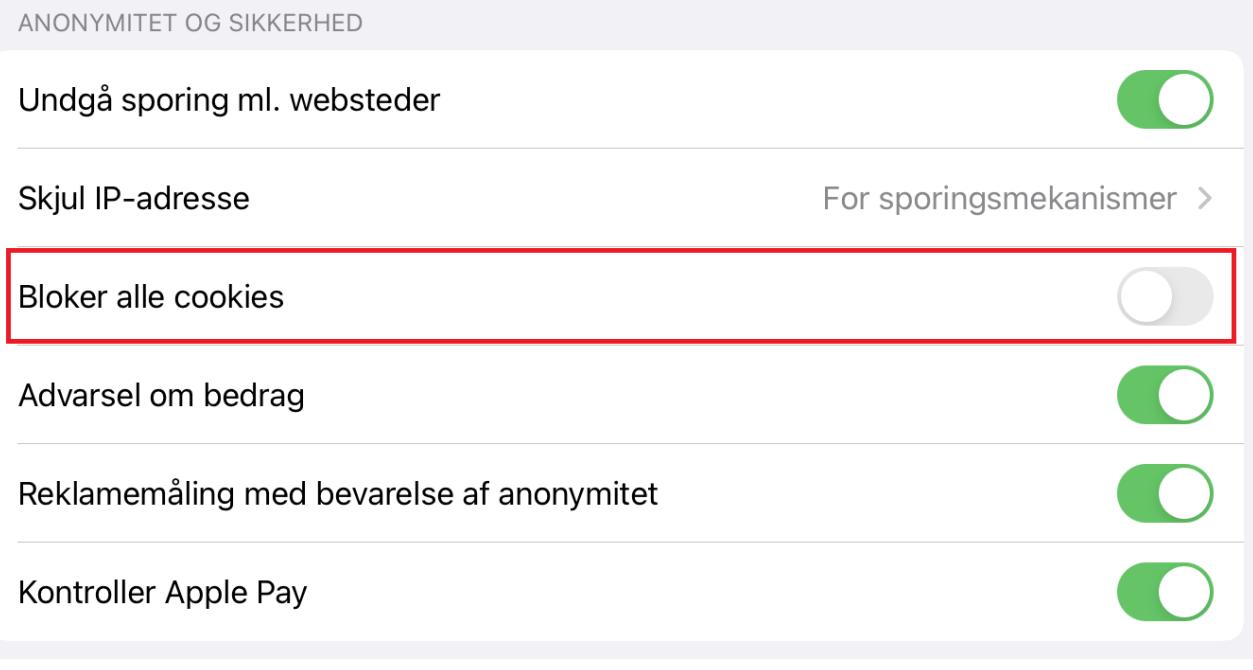

**Husk at opdatere hjemmesiden efterfølgende, for at det virker.**